# <span id="page-0-0"></span>**Pioneer Dy**

# **DJ Controller [DDJ-XP1](#page-0-0)**

# **pioneerdj.com/support/**

**rekordbox.com**

De hierboven genoemde Pioneer DJ-website biedt een overzicht van de FAQ, informatie over software en [allerlei andere soorten informatie en diensten die u in staat stellen dit product met meer gemak te gebruiken.](#page-1-0)

# **Handleiding**

# <span id="page-1-0"></span>Inhoud

#### **Opmerkingen over deze handleiding**

- ! Hartelijk dank voor uw aankoop van dit Pioneer DJ-product. U moet zowel deze handleiding als de "Handleiding (Snelstartgids)" lezen. Beide documenten bevatten belangrijke informatie die u moet begrijpen voordat u dit toestel gaat gebruiken. Zie De Handleiding voor rekordbox bekijken (p. 3) voor instructies over het verkrijgen van de Handleiding voor rekordbox.
- ! In deze handleiding worden de namen van menu's op het product zelf en op het computerscherm, en de namen van toetsen en aansluitingen enzovoort aangegeven tussen haakjes. (bv. [**File**], [**LOAD**]-toets)
- ! Wij wijzen u erop dat de schermen en de specificaties van de in deze handleiding beschreven software en het uiterlijk en de specificaties van de hardware op moment van schrijven nog onder ontwikkeling zijn en derhalve kunnen afwijken van de uiteindelijke specificaties.
- ! Let op, want afhankelijk van de versie van uw besturingssysteem, instellingen van uw webbrowser enz. kan de bediening afwijken van de procedures zoals beschreven in deze handleiding.
- ! Wij wijzen u erop dat de taal op de schermen van de in deze handleiding beschreven software kan afwijken van de taal op uw schermen.

Deze handleiding bestaat hoofdzakelijk uit beschrijvingen van de functies met betrekking tot de hardware van dit toestel. Raadpleeg de Handleiding voor rekordbox voor gedetailleerde instructies over het bedienen van rekordbox dj.

## **Alvorens te beginnen**

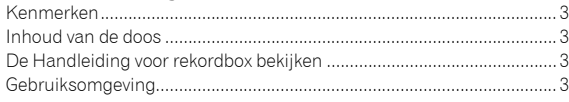

## **rekordbox installeren**

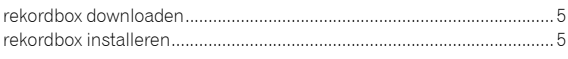

#### **Namen van onderdelen en functies**

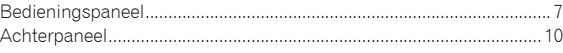

## **Voorbeeld van systeemconfiguratie**

#### **Basisbediening**

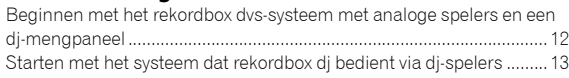

## **Geavanceerde bediening**

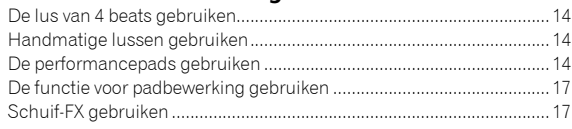

#### **De instellingen wijzigen**

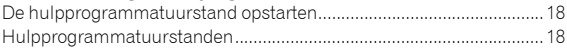

## **Aanvullende informatie**

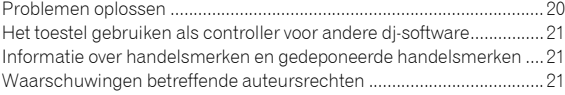

# Alvorens te beginnen

# Kenmerken

Dit toestel is een intuïtieve dj-controller die speciaal is ontworpen om de verschillende functies van "rekordbox dj" te bedienen. Door het toestel toe te voegen aan een digitaal dj-systeem worden de prestaties van rekordbox dj gemaximaliseerd. Bijvoorbeeld: dj-spelers of draaitafels van Pioneer DJ gecombineerd met mengpanelen die bij rekordbox dj en rekordbox dvs passen, of het toestel gecombineerd met rekordbox dj. Hierdoor kan de gebruiker intuïtief diverse performances uitvoeren met een vlot bedienbare interface.

# PERFORMANCE PADS

Op rekordbox dj kunt u 7 functies bedienen: HOT CUE, PAD FX, BEAT JUMP, SAMPLER, KEYBOARD, BEAT LOOP en KEY SHIFT. Het toestel is uitgerust met 32 grote "PERFORMANCE PADS" waarop u kunt tikken of trommelen. Doordat deze pads zacht zijn, kunt u lange tijd op comfortabele wijze presteren.

# Uniek ontwerp en professionele kwaliteit

\_\_\_\_\_\_\_\_\_\_\_\_\_\_\_\_\_\_\_\_\_\_\_\_

Dit toestel is dun en plat en gemakkelijk te dragen en te installeren in de dj-booth zodat u maximaal kunt presteren wanneer u rekordbox dj gebruikt. Het oppervlak van de pads en de effectenzone is gemaakt uit rubber, en biedt daardoor stevigheid en grip.

# "rekordbox dj" ondersteund

Het toestel ondersteunt de dj-software "rekordbox dj", die veel functies voorziet die nodig zijn om als dj te presteren. Alle toetsen en tabbladen zijn vooraf ingesteld zodat u al snel kunt beginnen spelen zodra uw toestel op een computer is aangesloten.

# Inhoud van de doos

- ! USB-kabel
- Handleiding (Snelstartgids)
- Garantie (voor bepaalde regio's) $\Box$
- licentiekaart rekordbox dj
- licentiekaart rekordbox dvs
- De meegeleverde garantie is voor de regio Europa.
	- Voor de regio Japan wordt de overeenkomstige informatie geleverd op de achterzijde van de "Handleiding (Snelstartgids)".
	- Voor de regio Noord-Amerika vindt u de betreffende informatie op de laatste bladzijde van de Engelse en de Franse versie van de "Handleiding (Snelstartgids)".

#### **Waarschuwingen**

De licentie kan niet opnieuw worden uitgereikt. Zorg er dus voor dat u ze niet verliest.

# De Handleiding voor rekordbox bekijken

Er is mogelijk een handleiding gemaakt in pdf-formaat. U moet Adobe® Reader® installeren om een pdf-bestand te kunnen bekijken.

#### **1 Open een webbrowser op de computer en ga naar "rekordbox.com".**

rekordbox.com

- **2 Klik op [Support].**
- **3 Klik op [Manual].**
- **4 Klik in de lijst op de gewenste taal.**
- Raadpleeg de bovenstaande website "rekordbox.com" voor informatie en diensten voor "rekordbox".

# Gebruiksomgeving

De volgende software of apparaten zijn vereist om het toestel te bedienen.

#### **rekordbox dj-software**

- ! "rekordbox dj" is de functie voor dj-optredens van rekordbox. Om deze functie te kunnen gebruiken, dient u de licentiecode in te vullen die op de rekordbox dj-licentiekaart staat die bij dit toestel is meegeleverd.
- rekordbox is uitgebreide software waarmee u audiomuziekstukken kunt beheren en dj-optredens geven.
- ! rekordbox dvs

De DVS-functie, die aan rekordbox dj kan worden toegevoegd om handelingen op het deck uit te voeren met behulp van besturingssignalen die worden afgespeeld met CDJ of een draaitafel, wordt rekordbox dvs genoemd. Om deze functie toe te voegen, moet u de licentiecode invullen die op de licentiekaart staat die bij dit toestel is meegeleverd.

#### **Minimumeisen gebruiksomgeving voor rekordbox dj**

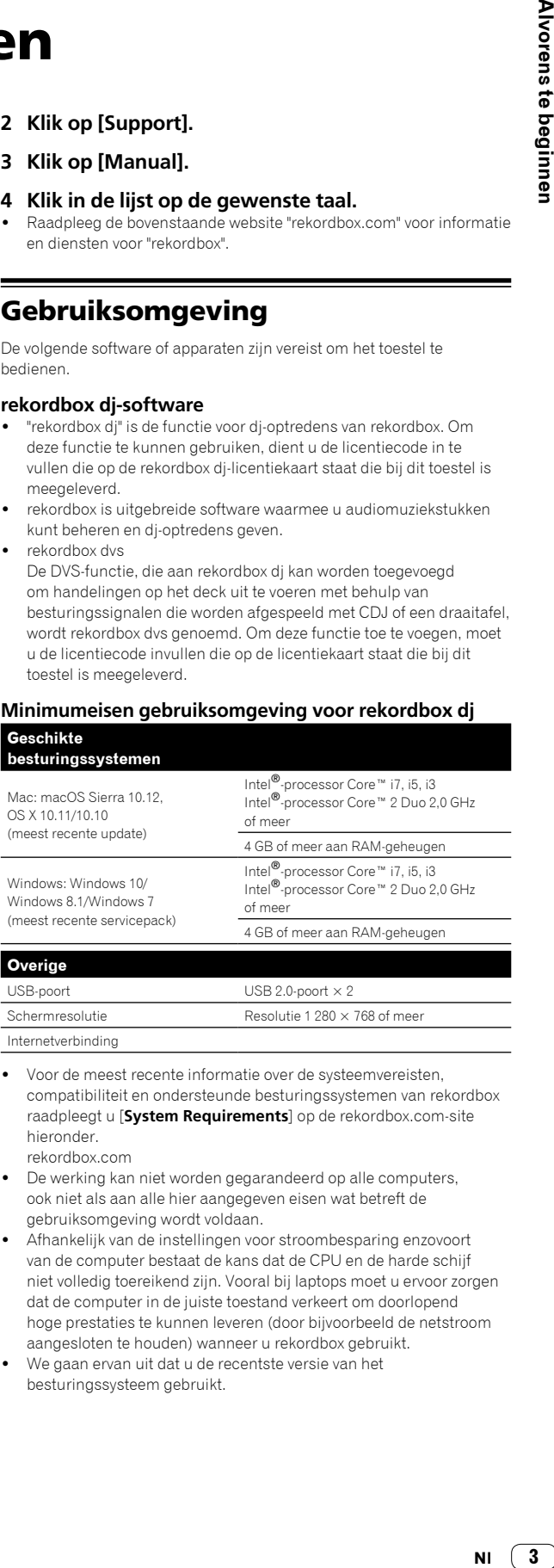

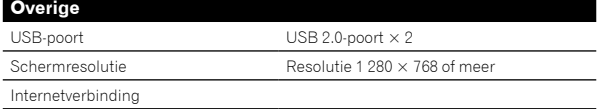

! Voor de meest recente informatie over de systeemvereisten, compatibiliteit en ondersteunde besturingssystemen van rekordbox raadpleegt u [**System Requirements**] op de rekordbox.com-site hieronder.

rekordbox.com

- De werking kan niet worden gegarandeerd op alle computers, ook niet als aan alle hier aangegeven eisen wat betreft de gebruiksomgeving wordt voldaan.
- Afhankelijk van de instellingen voor stroombesparing enzovoort van de computer bestaat de kans dat de CPU en de harde schijf niet volledig toereikend zijn. Vooral bij laptops moet u ervoor zorgen dat de computer in de juiste toestand verkeert om doorlopend hoge prestaties te kunnen leveren (door bijvoorbeeld de netstroom aangesloten te houden) wanneer u rekordbox gebruikt.
- We gaan ervan uit dat u de recentste versie van het besturingssysteem gebruikt.

#### **Computer om de rekordbox dj-software te gebruiken**

Er is een USB 2.0-poort vereist om dit toestel te kunnen aansluiten op de computer.

- ! De computer moet over twee USB 2.0-poorten beschikken: een poort voor de verbinding met het toestel en een andere poort voor de verbinding met het dj-mengpaneel of de audio-interface.
- ! Voor een computer met alleen een USB type C-poort is een kabel USB type-C (mannelijk) - USB A (vrouwelijk) vereist.

#### **Het toestel gebruiken met een rekordbox dvs-opname/ cd**

Een dj-mengpaneel zoals DJM-S9 of DJM-900NXS2, een audio-interface zoals INTERFACE 2, of een dj-controller zoals DDJ-RZ die bij rekordbox dvs passen, zijn vereist.

#### **Het systeem toevoegen aan een systeem waarbij rekordbox dj wordt bediend met dj-spelers**

Een dj-speler zoals CDJ-2000NXS2 of XDJ-1000MK2, en een dj-mengpaneel zoals DJM-900NXS2 die bij rekordbox dj passen, zijn vereist.

#### **Het toestel gebruiken met de dj-controller**

Een dj-controller zoals DDJ-RZ of DDJ-RX die bij rekordbox dj past, is vereist.

#### **Het toestel gebruiken als subcontroller voor de dj-speler**

Een dj-speler zoals CDJ-2000NXS2 of XDJ-1000MK2 is vereist.

#### **Internetverbinding**

Om rekordbox dj te downloaden is een internetverbinding vereist.

! Gebruik van het internet vereist een aparte overeenkomst met een aanbieder van internetdiensten en betaling van de daaraan verbonden kosten.

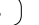

# rekordbox installeren

Als u rekordbox voor de eerste keer installeert, volgt u de volgende procedures. Als u rekordbox al hebt geïnstalleerd, werkt u deze bij naar de meest recente versie.

# rekordbox downloaden

#### **1 Ga naar "rekordbox.com".**

- rekordbox.com/en/store/
- ! De site kan zonder kennisgeving worden gewijzigd.

#### **2 Nadat u de handleiding om aan de slag te gaan hebt gelezen, klikt u op [Free To Download].**

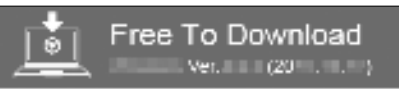

#### **3 Lees de voorwaarden van de softwarelicentieovereenkomst zorgvuldig door en vink het vak [Agree] aan om door te gaan.**

Nadat u het vak hebt aangevinkt, klikt u op [**Download**] om het downloaden van rekordbox te starten.

# rekordbox installeren

De procedures verschillen afhankelijk van het besturingssysteem op uw computer.

Sluit het toestel niet aan op uw computer voor de installatie is voltooid.

## Installeren (Mac)

**1 Pak het gedownloade rekordbox-softwarebestand uit.**

**2 Dubbelklik op het uitgepakte softwarebestand en start het installatieprogramma.**

**3 Lees de voorwaarden van de licentieovereenkomst zorgvuldig door en klik op [Akkoord] om door te gaan.**

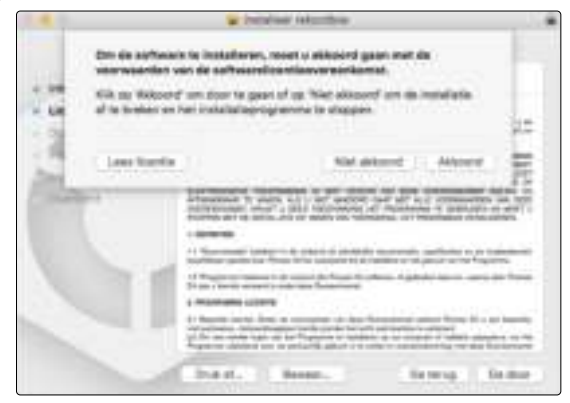

! Als u niet akkoord gaat met de licentieovereenkomst, klikt u op [**Niet akkoord**] om de installatie te annuleren.

#### **4 Wanneer het scherm voor het voltooien van de installatie verschijnt, klikt u op [Sluit] om de installatie te beëindigen.**

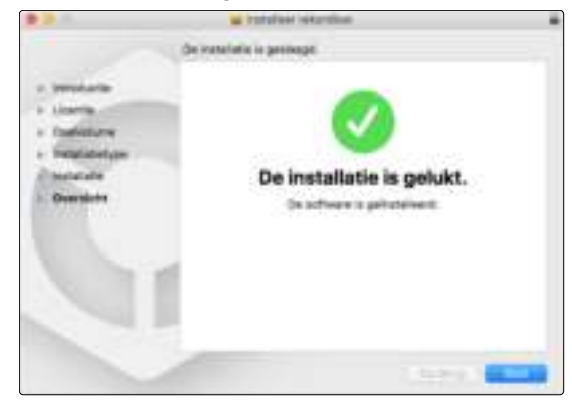

# Installeren (Windows)

! Meld u bij uw computer aan als beheerder voordat u de installatie start.

**1 Pak het gedownloade rekordbox-softwarebestand uit.**

#### **2 Dubbelklik op het uitgepakte softwarebestand en start het installatieprogramma.**

**3 Lees de voorwaarden van de licentieovereenkomst zorgvuldig door en selecteer [Akkoord] en klik op [Volgende] als u akkoord gaat.**

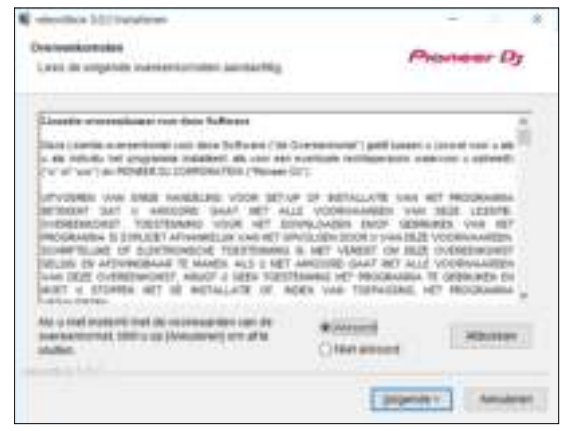

- Als u niet akkoord gaat met de licentieovereenkomst, klikt u op [**Annuleren**] om de installatie te annuleren.
- Nadat u de bestemming hebt opgegeven, wordt de installatie gestart. Wanneer de installatie is voltooid, verschijnt een voltooiingsbericht.

**4 Klik op [Afsluiten] om de installatie te voltooien.**

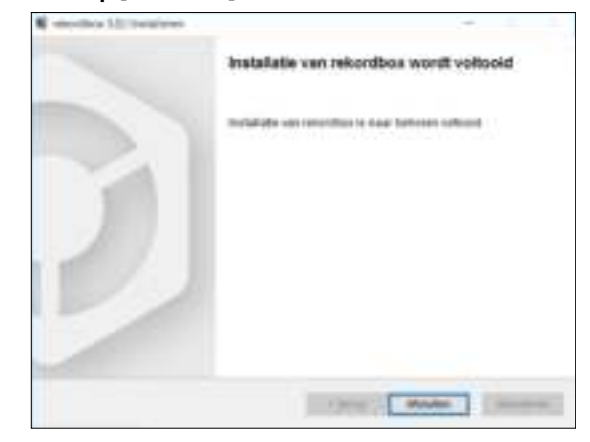

De installatie is voltooid.

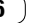

# lamen van onderdelen en functies

Dit hoofdstuk beschrijft de hoofdfunctie van de toetsen en pads voor rekordbox dj. Voor gebruik in combinatie met CDJ-2000NXS2 of XDJ-1000MK2 raadpleegt u de volgende Pioneer DJ-website. pioneerdj.com

# Bedieningspaneel

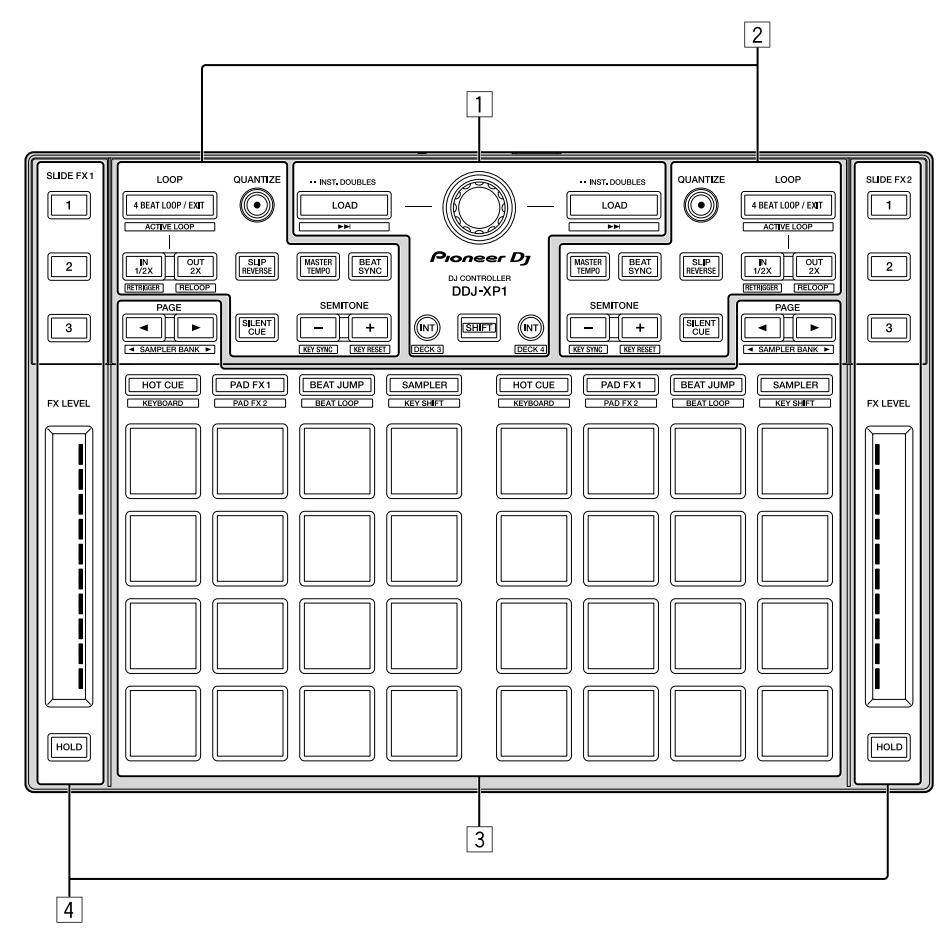

- 1 **Bladergedeelte**
- 2 **Deckgedeelten**
- 3 **Performancepad-gedeelte**
- 4 **Schuif-FX-gedeelten**

## Bladergedeelte

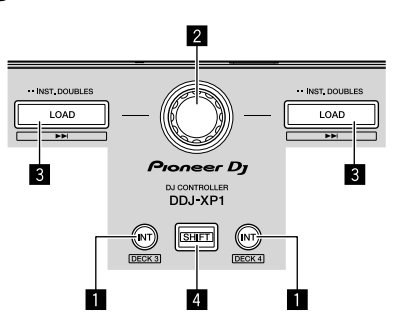

#### **1 INT-toets**

Indrukken: Stelt de relatieve stand in wanneer rekordbox dvs zich in de interne stand bevindt.

Stelt de interne stand in wanneer rekordbox dvs zich in de relatieve stand bevindt.

[**SHIFT**] + indrukken:

Selecteert het te gebruiken deck.

De [**INT**]-toets licht op wanneer deck 3 of deck 4 is geselecteerd en de [**SHIFT**]-toets wordt ingedrukt.

De [**INT**]-toets licht niet op wanneer deck 1 of deck 2 is geselecteerd en de [**SHIFT**]-toets wordt ingedrukt.

! Voor de afspeelstand voor rekordbox dvs wordt ingesteld, dient u het rekordbox dvs plus pack te activeren op het tabblad [**Licentie**] en dient u het selectievakje [**DVS-functie activeren**] op het tabblad [**DVS**] van het rekordbox-scherm [**Voorkeuren**] te activeren.

#### 2 **Draaiknop**

Draaien:

Beweegt de cursor omhoog of omlaag in de boomweergave of de lijst met muziekstukken.

#### Indrukken:

Beweegt de cursor tussen de boomweergave en de lijst met muziekstukken elke keer als de draaiknop wordt ingedrukt.

- ! Als het afspeellijstpalet wordt weergegeven, beweegt de cursor niet alleen in de boomweergave en de lijst met muziekstukken, maar ook tussen afspeellijsten.
- ! De boomweergave, de lijst met muziekstukken en het afspeellijstpalet bevinden zich in het bladergedeelte van rekordbox dj. Raadpleeg voor elke functie de Handleiding voor rekordbox.

#### 3 **LOAD-toets**

#### Indrukken:

Laadt de geselecteerde muziekstukken naar de decks.

#### Twee keer na elkaar indrukken:

Laadt de muziekstukken die in het geselecteerde deck aan de tegenovergestelde zijde zijn geladen, in het deck waarvan u de [**LOAD**]-toets hebt ingedrukt.

Als u dit doet terwijl er een muziekstuk wordt afgespeeld, wordt het muziekstuk vanaf dezelfde positie afgespeeld. (Instant verdubbeling)

[**SHIFT**] + indrukken:

Laadt het muziekstuk na het geselecteerde muziekstuk in het deck.

#### 4 **SHIFT-toets**

#### Indrukken:

Roept een andere functie op wanneer u op een andere toets drukt terwijl u de [**SHIFT**]-toets ingedrukt houdt.

----------------------------------

#### Deckgedeelten

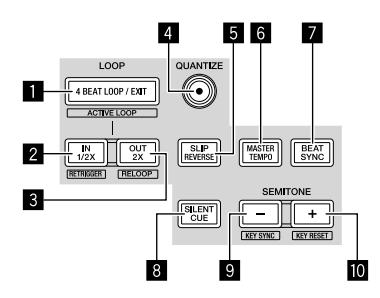

#### 1 **4 BEAT LOOP / EXIT-toets**

Indrukken:

De automatische lus van 4 beats wordt ingeschakeld tijdens normale weergave.

Annuleert de lusweergave tijdens lusweergave.

#### [**SHIFT**] + indrukken:

Schakelt tussen de actieve/inactieve status van de lus die is opgeslagen in een muziekstuk. (Actieve lus)

- Tijdens de weergave wordt de lus geactiveerd die zich het dichtst bij de weergavepositie in het muziekstuk bevindt.
- ! Wanneer een lus wordt opgeroepen die in het muziekstuk is opgeslagen, verandert de status van de opgeroepen lus naar actief of inactief.

#### 2 **IN•1/2X-toets**

#### Indrukken:

Stelt het lusbeginpunt in tijdens normale weergave. Vermindert de lusweergave met de helft tijdens lusweergave.

#### [**SHIFT**] + indrukken:

Keert terug naar het ingestelde lusbeginpunt en zet de lusweergave verder.

#### 3 **OUT•2X-toets**

#### Indrukken:

Stelt het luseindpunt in, en de lusweergave begint tijdens normale weergave.

Verdubbelt de lengte van de lusweergave tijdens lusweergave.

#### [**SHIFT**] + indrukken:

Annuleert de lusweergave. (Lusexit)

Nadat de lusweergave is geannuleerd, keert de weergave terug naar het eerder ingestelde lusbeginpunt en wordt de lusweergave hervat. (Lusherhaling)

#### 4 **QUANTIZE-toets**

#### Indrukken:

Schakelt de kwantiseringsfunctie in.

Stelt een punt zo dicht mogelijk bij de beatpositie in wanneer een hot-cue wordt ingesteld enz.

! De resolutie van de te kwantiseren beat kan worden geselecteerd bij [Voorkeuren] van rekordbox.

#### 5 **SLIP REVERSE-toets**

#### Indrukken:

Speelt achteruit af terwijl de [**SLIP REVERSE**]-toets wordt ingedrukt, en keert terug naar normale weergave wanneer de toets wordt losgelaten.

- ! De normale weergave wordt op de achtergrond verdergezet terwijl achteruit wordt afgespeeld, en begint vanaf de positie die de weergave op de achtergrond heeft bereikt wanneer de toets wordt losgelaten.
- Achteruit afspelen wordt automatisch geannuleerd nadat 8 beats achteruit werden afgespeeld, zelfs als de [**SLIP REVERSE**]-toets nog steeds ingedrukt wordt gehouden, en keert terug naar de normale weergave vanaf het punt dat op de achtergrond is bereikt.

#### 6 **MASTER TEMPO-toets**

#### Indrukken:

Schakelt de functie Hoofdtempo in of uit.

Wanneer de functie Hoofdtempo is ingeschakeld en het tempo van het muziekstuk wijzigt, wordt de toonhoogte niet gewijzigd.

! De kwaliteit van het geluid kan achteruitgaan aangezien het is gedigitaliseerd.

#### 7 **BEAT SYNC-toets**

#### Indrukken:

Synchroniseert automatisch met de tempo's van het deck dat als master voor de synchronisatie is ingesteld wanneer rekordbox dvs in de relatieve stand wordt afgespeeld.

Synchroniseert automatisch met de tempo's en beatpatronen van het deck dat als master voor de synchronisatie is ingesteld wanneer rekordbox dvs in de interne stand wordt afgespeeld.

- ! Kan synchroniseren met het dubbel of de helft van de tempo's van het muziekstuk dat wordt afgespeeld op het deck dat als master is ingesteld.
- ! De functie SYNC werkt niet wanneer rekordbox dvs wordt afgespeeld in de absolute stand.

#### [**SHIFT**] + indrukken:

Stelt het geselecteerde deck in als master voor synchronisatie.

#### 8 **SILENT CUE-toets**

#### Indrukken:

Dempt het geluid van het muziekstuk dat op het geselecteerde deck wordt afgespeeld.

Druk nogmaals om te annuleren.

! De dempstand kan worden geannuleerd door hot-cues op te roepen wanneer rekordbox dvs in de relatieve stand wordt afgespeeld.

#### 9 **SEMITONE – -toets**

#### Indrukken:

Verlaagt de toonsoort van het muziekstuk dat op het geselecteerde deck wordt afgespeeld, met een halve toon.

**8 Nl**

#### [**SHIFT**] + indrukken:

De toonsoort van het muziekstuk dat op het geselecteerde deck wordt afgespeeld, verschuift naar dezelfde toonsoort als het muziekstuk in de stemmingsbron; de dominante toonsoort (5 toonhoogtes hoger) of de subdominante toonsoort (4 toonhoogtes hoger). (KEY SYNC)

#### a **SEMITONE + -toets**

#### Indrukken:

Verhoogt de toonsoort van het muziekstuk dat op het geselecteerde deck wordt afgespeeld, met een halve toon.

#### [**SHIFT**] + indrukken:

Brengt de toonsoort van het muziekstuk dat op het geselecteerde deck wordt afgespeeld, terug naar de oorspronkelijke toonsoort. (Toonsoort reset)

--------------

#### Performancepad-gedeelte

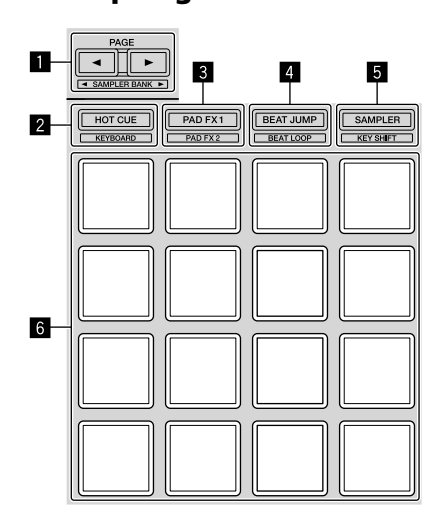

#### ■ PAGE << - toets, PAGE > - toets

Indrukken:

Wisselt de pad-weergave van het deck-scherm op rekordbox dj.

[**SHIFT**] + indrukken: Er wordt overgeschakeld naar de samplerbank.

#### 2 **HOT CUE-standtoets**

Indrukken: Stelt pads in op de hot-cue-stand.

[**SHIFT**] + indrukken: Stelt pads in op de keyboardstand.

#### 3 **PAD FX 1-standtoets**

Indrukken: Stelt pads in op de pad FX-stand 1.

[**SHIFT**] + indrukken: Stelt pads in op de pad FX-stand 2.

#### 4 **BEAT JUMP-standtoets**

Indrukken: Stelt pads in op de beatsprongstand.

[**SHIFT**] + indrukken: Stelt pads in op de beatlusstand.

#### 5 **SAMPLER-standtoets**

Indrukken: Stelt pads in op de samplerstand.

[**SHIFT**] + indrukken: Stelt pads in op de stand voor verschuiving van de toonsoort.

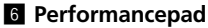

Wordt gebruikt voor het weergeven van "hot-cue", "pad FX", "beatsprong", "sampler", "keyboard", "beatlus" en "verschuiving toonsoort".

# Schuif-FX-gedeelten

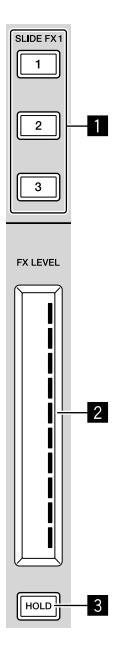

#### 1 **SLIDE FX [1]-toets, SLIDE FX [2]-toets, SLIDE FX [3]-toets**

#### Indrukken:

Selecteert een effecttype. ! Meerdere effecten kunnen niet worden geselecteerd.

2 **Aanraakstrip**

#### Aanraken:

Schakelt het geselecteerde effect in en wijzigt het niveau/de diepte van het effect overeenkomstig de aangeraakte positie.

! Het effect wordt uitgeschakeld wanneer u uw vinger van de aanraakstrip haalt.

#### Schuiven:

Wijzigt het niveau/de diepte van het effect overeenkomstig de schuifpositie.

#### 3 **HOLD-toets**

#### Indrukken:

Houdt het effect ingeschakeld, zelfs als u uw vinger van de aanraakstrip haalt.

- ! Wanneer u nogmaals drukt, wordt de vasthoudfunctie geannuleerd.
- Het niveau/de diepte van het effect kan worden gewijzigd door over de aanraakstrip te schuiven, zelfs wanneer de vasthoudfunctie is ingeschakeld.

**Nl 9**

# Achterpaneel

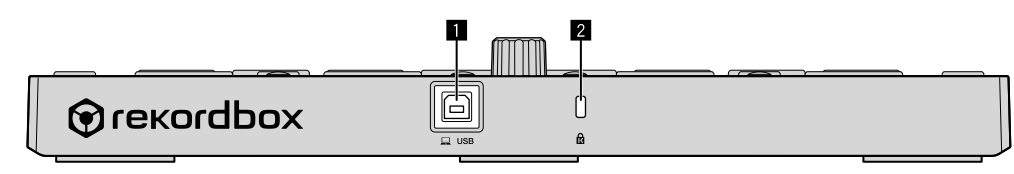

#### 1 **USB-aansluiting**

Voor de verbinding met een computer met behulp van de meegeleverde USB-kabel.

- ! Een USB-verdeelstekker (hub) kan niet worden gebruikt.
- ! Voor een computer met alleen een USB type C-poort is een kabel USB type-C (mannelijk) - USB A (vrouwelijk) vereist.

#### 2 **Kensington-beveiligingsgleuf**

# Voorbeeld van systeemconfiguratie

#### **Het rekordbox dvs-systeem combineren met analoge spelers en een dj-mengpaneel**

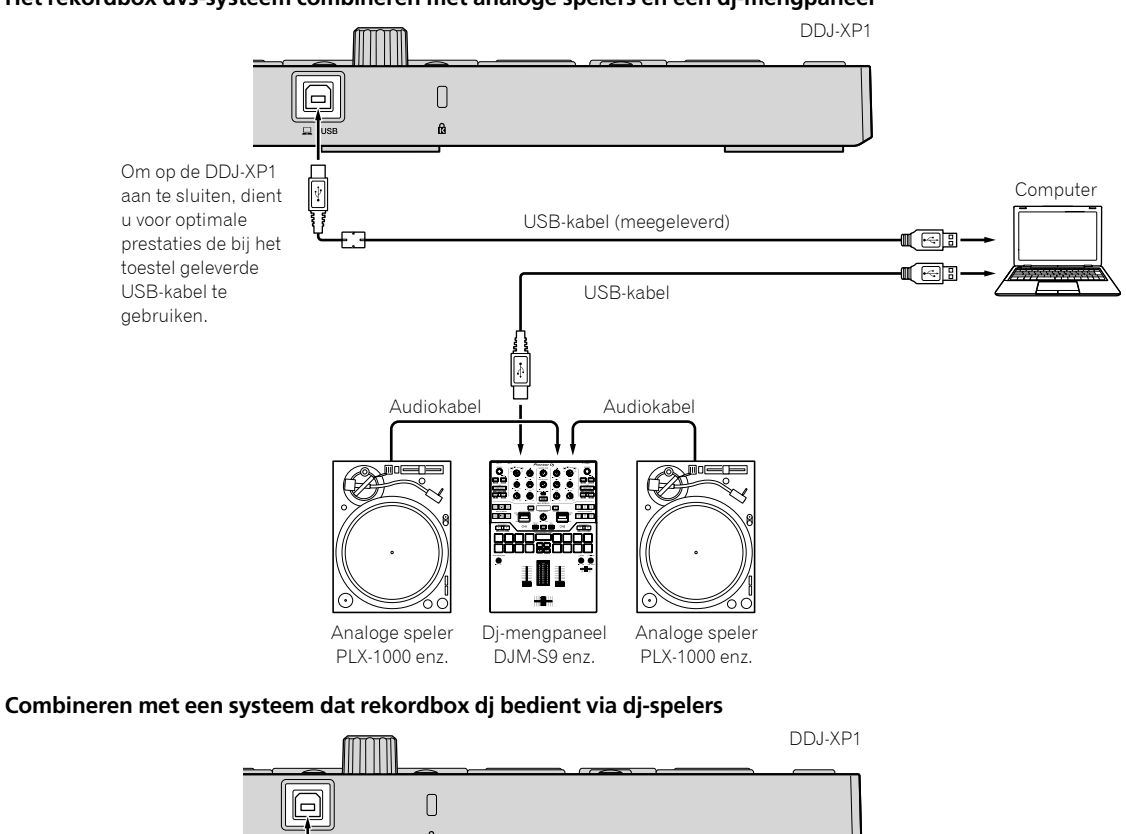

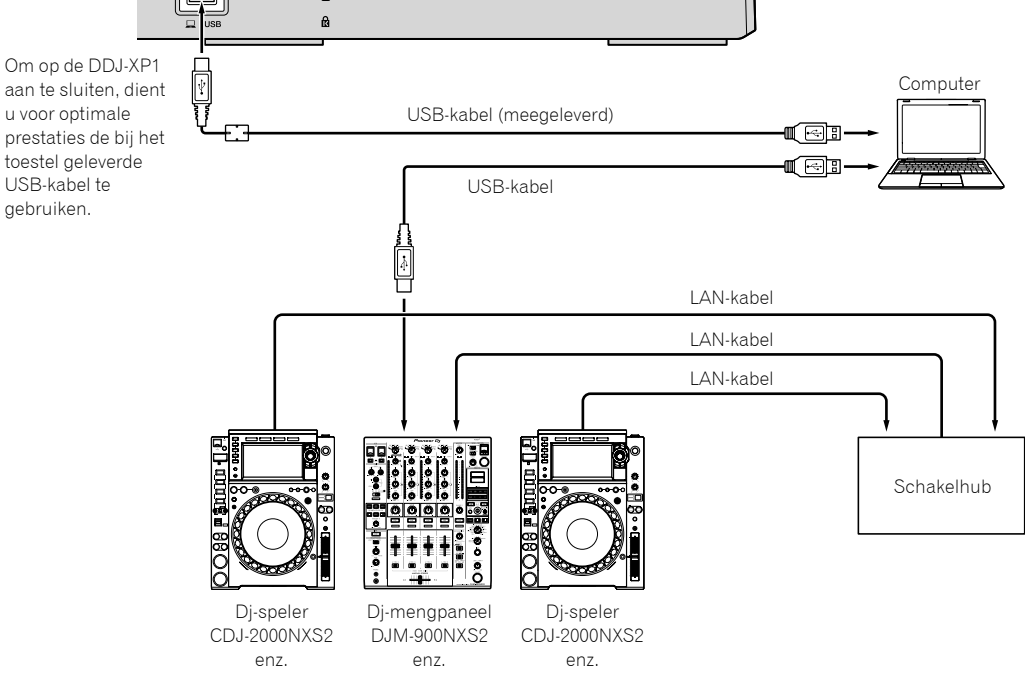

 $\overline{\phantom{a}}$ 

 $(11)$ **NI** 

# Basisbediening

# Beginnen met het rekordbox dvssysteem met analoge spelers en een dj-mengpaneel

Aansluiting van een dj-mengpaneel dat bij rekordbox dvs past en een computer met een USB-kabel zijn vereist.

Raadpleeg de overeenkomstige handleiding voor de rekordbox dj-software, het rekordbox dvs plus pack en de bediening van het dj-mengpaneel die bij rekordbox dvs passen. De Handleiding voor rekordbox is te verkrijgen via de volgende rekordbox-website; [**Support**] > [**Manual**] > [**rekordbox Manual**]. De rekordbox dvs Setup Guide is te verkrijgen via de volgende rekordbox-website; [**Support**] > [**Manual**] > [**rekordbox dvs Setup Guide**]. rekordbox.com

**1 Verbind het dj-mengpaneel dat bij rekordbox dvs past, met een computer door middel van een USB-kabel.**

**2 Verbind de audio-uitgang van de analoge speler met de kanaalingang van het dj-mengpaneel met behulp van een audiokabel (RCA (apart verkocht)).**

#### **3 Stel een rekordbox dvs-opname (apart verkocht) in op de analoge speler.**

! Gebruik in elk geval een rekordbox dvs-opname die gemaakt is door Pioneer DJ. Andere opnamen kunnen niet worden gebruikt.

#### **4 Zet de computer aan.**

! Het audiostuurprogramma voor het dj-mengpaneel moet zijn geïnstalleerd vooraleer u rekordbox start.

#### **5 Schakel de analoge speler en het dj-mengpaneel in en start vervolgens rekordbox dj.**

Wanneer u rekordbox voor het eerst start, moet u de licentiecodes invoeren om rekordbox dj en rekordbox dvs te activeren. U vindt de licentiecodes terug op de kaarten die bij het toestel worden geleverd.

- ! Voor de activeringsprocedure raadpleegt u de Handleiding voor rekordbox en de rekordbox dvs Setup Guide.
- ! Bij dit toestel hoeft u niet te betalen voor de licentiecodes voor rekordbox dj en rekordbox dvs.
	- Voor Windows 10/8.1
	- Klik op het [**rekordbox**]-pictogram in [**Apps-weergave**]. – Voor Windows 7
	- Selecteer [**Alle programma's**] > [**Pioneer**] > [**rekordbox X.X.X**] in het Windows-menu [**Starten**] en klik vervolgens op het [**rekordbox**]-pictogram.
	- Voor macOS Sierra 10.12, OS X 10.11/10.10 Open de map [**Applicatie**] in Finder en dubbelklik vervolgens op het [**rekordbox**]-pictogram in de map [**rekordbox X**].

#### **6 Stel het dj-mengpaneel in om als audio-interface voor rekordbox dj te gebruiken.**

! Raadpleeg voor meer details de [**rekordbox dvs Setup Guide**].

#### **7 Stel in dat rekordbox dvs met rekordbox dj wordt gebruikt.**

! Raadpleeg voor meer details de [**rekordbox dvs Setup Guide**].

#### **8 Sluit het toestel en uw computer op elkaar aan met behulp van de meegeleverde USB-kabel.**

! Het toestel werkt met het standaard stuurprogramma van het besturingssysteem. Het is niet nodig om voor dit toestel een apart stuurprogramma te installeren.

#### **9 [DDJ-XP1 is aangesloten.] verschijnt op het rekordbox dj-scherm en DDJ-XP1 is klaar voor gebruik.**

# Audiomuziekstukken toevoegen aan [Verzameling]

Het scherm [**Verzameling**] bevat een lijst met audiobestanden van muziekstukken die worden beheerd door rekordbox. Registreer audiomuziekstukken op uw computer naar rekordbox en analyseer deze zodat ze op rekordbox kunnen worden gebruikt.

#### **1 Klik op [Verzameling] in de boomweergave.**

Een lijst met audiomuziekstukken die in [**Verzameling**] zijn geregistreerd, wordt weergegeven.

#### **2 Open Finder of Windows Verkenner en sleep de audiobestanden van muziekstukken of de mappen met audiobestanden van muziekstukken naar de lijst met audiomuziekstukken.**

Audiobestanden van muziekstukken worden aan [**Verzameling**] toegevoegd en vervolgens wordt het analyseren van golfvormgegevens voor audiobestanden van muziekstukken gestart.

Wacht totdat de analyse van alle audiobestanden van muziekstukken is voltooid.

<u>. . . . . . . . . . . . . . . .</u>

### Een audiomuziekstuk laden naar een deck van het toestel

**1 Druk de draaiknop van het toestel in om de cursor naar de boomweergave op het computerscherm te verplaatsen en draai vervolgens aan de draaiknop om [Verzameling] te selecteren.**

#### **2 Druk de draaiknop in om de cursor naar de lijst met muziekstukken op het computerscherm te verplaatsen en draai vervolgens aan de draaiknop om een muziekstuk te selecteren.**

#### **3 Druk op de [LOAD]-toets om het geselecteerde muziekstuk naar het deck te laden.**

Druk op de toetsen [**SHIFT**] + [**INT**] voordat u een muziekstuk naar deck 3 of 4 laadt.

De laadbestemming is gekoppeld aan de selectie van het deck.

# Muziekstukken afspelen

Muziekstukken die in het deck geladen zijn, worden afgespeeld wanneer u de analoge speler bedient om de rekordbox dvs-opname af te spelen.

- ! Om rekordbox dvs te bedienen, raadpleegt u de [**rekordbox dvs Setup Guide**].
- Om analoge spelers te bedienen, raadpleegt u de handleiding die bij de analoge speler is geleverd.

# Het systeem sluiten

- **1 Sluit rekordbox dj.**
- **2 Koppel de USB-kabel los van de computer.**

**12 Nl**

# Starten met het systeem dat rekordbox dj bedient via dj-spelers

Aansluiting van een dj-mengpaneel dat bij rekordbox dj past en een computer met een USB-kabel zijn vereist.

! Om de rekordbox dj-software, het dj-mengpaneel of de dj-speler die bij rekordbox dj passen te bedienen, raadpleegt u de respectievelijke handleidingen.

De Handleiding voor rekordbox is te verkrijgen via de volgende rekordbox-website; [**Support**] > [**Manual**] > [**rekordbox Manual**]. De gids voor aansluiting wanneer u rekordbox dj bedient met dj-spelers, is te verkrijgen via de volgende rekordbox-website;

[**Support**] > [**Manual**] > [**Connection Guide for PERFORMANCE mode**]. rekordbox.com

#### **1 Verbind het dj-mengpaneel dat bij rekordbox dj past, met een computer door middel van een USB-kabel.**

#### **2 Verbind de dj-speler, het dj-mengpaneel en de computer.**

- ! Raadpleeg voor meer details de [**Connection Guide for PERFORMANCE mode**].
- ! Gebruik bij CDJ-2000NXS2, XDJ-1000MK2 en DJM-900NXS2 LANkabels om de dj-speler en het dj-mengpaneel te verbinden.

#### **3 Zet de computer aan.**

! Het audiostuurprogramma voor het dj-mengpaneel moet zijn geïnstalleerd vooraleer u rekordbox start.

#### **4 Schakel de dj-speler en het dj-mengpaneel in en start vervolgens rekordbox dj.**

Wanneer u rekordbox voor het eerst start, moet u de licentiecode invoeren om rekordbox dj te activeren. U vindt de licentiecode terug op de kaart die bij het toestel wordt geleverd.

- ! Voor de activeringsprocedure raadpleegt u de Handleiding voor rekordbox.
- Bij dit toestel hoeft u niet te betalen voor de licentiecode voor rekordbox dj.
	- Voor Windows 10/8.1
	- Klik op het [**rekordbox**]-pictogram in [**Apps-weergave**]. – Voor Windows 7

Selecteer [**Alle programma's**] > [**Pioneer**] > [**rekordbox X.X.X**] in het Windows-menu [**Starten**] en klik vervolgens op het [**rekordbox**]-pictogram.

– Voor macOS Sierra 10.12, OS X 10.11/10.10 Open de map [**Applicatie**] in Finder en dubbelklik vervolgens op het [**rekordbox**]-pictogram in de map [**rekordbox X**].

#### **5 Stel in dat rekordbox dj met de dj-speler wordt bediend.**

! Raadpleeg voor meer details de [**Connection Guide for PERFORMANCE mode**].

#### **6 Stel het dj-mengpaneel in om als audio-interface voor rekordbox dj te gebruiken.**

! Raadpleeg voor meer details de [**Connection Guide for PERFORMANCE mode**].

## **7 Sluit het toestel en uw computer op elkaar aan met behulp van de meegeleverde USB-kabel.**

! Het toestel werkt met het standaard stuurprogramma van het besturingssysteem. Het is niet nodig om voor dit toestel een apart stuurprogramma te installeren.

# **8 [DDJ-XP1 is aangesloten.] verschijnt op het rekordbox dj-scherm en DDJ-XP1 is klaar voor gebruik.**

# Audiomuziekstukken toevoegen aan [Verzameling]

Het scherm [**Verzameling**] bevat een lijst met audiobestanden van muziekstukken die worden beheerd door rekordbox. Registreer audiomuziekstukken op uw computer naar rekordbox en analyseer deze zodat ze op rekordbox kunnen worden gebruikt.

# **1 Klik op [Verzameling] in de boomweergave.**

Een lijst met audiomuziekstukken die in [**Verzameling**] zijn geregistreerd, wordt weergegeven.

#### **2 Open Finder of Windows Verkenner en sleep de audiobestanden van muziekstukken of de mappen met audiobestanden van muziekstukken naar de lijst met audiomuziekstukken.**

Audiobestanden van muziekstukken worden aan [**Verzameling**] toegevoegd en vervolgens wordt het analyseren van golfvormgegevens voor audiobestanden van muziekstukken gestart. Wacht totdat de analyse van alle audiobestanden van muziekstukken is voltooid.

. 2000 2000 2000 2000 2000 2000 2

# Een audiomuziekstuk laden naar een deck van het toestel

**n**<br>
iijst<br>
nns<br>
nns<br>
nns<br> **13**<br> **13**<br> **13**<br> **13**<br> **13**<br> **13**<br> **13 1 Druk de draaiknop van het toestel in om de cursor naar de boomweergave op het computerscherm te verplaatsen en draai vervolgens aan de draaiknop om [Verzameling] te selecteren.**

**2 Druk de draaiknop in om de cursor naar de lijst met muziekstukken op het computerscherm te verplaatsen en draai vervolgens aan de draaiknop om een muziekstuk te selecteren.**

#### **3 Druk op de [LOAD]-toets om het geselecteerde muziekstuk naar het deck te laden.**

Druk op de toetsen [**SHIFT**] + [**INT**] voordat u een muziekstuk naar deck 3 of 4 laadt.

De laadbestemming is gekoppeld aan de selectie van het deck.

# Muziekstukken afspelen

Muziekstukken die naar het deck van rekordbox dj zijn geladen, worden afgepeeld zodra de dj-speler wordt bediend.

! Om de dj-speler te bedienen, raadpleegt u de handleiding die bij de dj-speler is geleverd.

# Het systeem sluiten

- **1 Sluit rekordbox dj.**
- **2 Koppel de USB-kabel los van de computer.**

# Geavanceerde bediening

# De lus van 4 beats gebruiken

#### **Druk tijdens de weergave op de [4 BEAT LOOP/EXIT] toets.**

De lus met 4 beats start automatisch vanaf de positie waarop de toets wordt ingedrukt, en de lusweergave begint.

! Wanneer de kwantiseringsfunctie is ingeschakeld, is het mogelijk dat de prestaties vertragen om het tempo van de beat bij te houden.

# De lusweergave annuleren

#### **Druk opnieuw op de [4 BEAT LOOP/EXIT]-toets.**

De lusweergave keert na het luseindpunt niet terug naar het lusbeginpunt en de normale weergave wordt verdergezet.

# Handmatige lussen gebruiken

De weergave van het opgegeven deel kan worden herhaald.

! Wanneer de kwantiseringsfunctie is ingeschakeld, is het mogelijk dat de prestaties vertragen om het tempo van de beat bij te houden.

#### **1** Druk tijdens de weergave op de [IN•1/2X]-toets **op de gewenste positie (lusbeginpunt) om de lusweergave te starten.**

Het lusbeginpunt wordt ingesteld.

#### 2 Druk op de [OUT•2X]-toets op de gewenste positie **(luseindpunt) om de lusweergave te beëindigen.**

Het luseindpunt wordt ingesteld en de lusweergave begint.

# De lusweergave halveren

#### **Druk tijdens de lusweergave op de [IN•1/2X]-toets.**

Telkens als op deze toets wordt gedrukt, wordt de lengte van de lusweergave gehalveerd.

! De lengte van de lus kan ook tijdens de lusweergave met 4 beats worden gehalveerd.

#### De lusweergave verlengen

#### **Druk tijdens de lusweergave op de [OUT•2X]-toets.**

Telkens als op deze toets wordt gedrukt, wordt de lengte van de lusweergave verdubbeld.

- ! De lengte van de lus kan ook tijdens de lusweergave met 4 beats worden verdubbeld.
- De lusweergave annuleren

#### Druk op de [OUT•2X]-toets terwijl u de [SHIFT]-toets **ingedrukt houdt.**

De lusweergave keert na het luseindpunt niet terug naar het lusbeginpunt en de normale weergave wordt verdergezet. (Lusexit)

# Terugkeren naar de lusweergave

#### **Druk nadat u de lusweergave hebt geannuleerd tijdens**  de weergave op de [OUT•2X]-toets terwijl u de [SHIFT]**toets ingedrukt houdt.**

De weergave keert terug naar het eerder ingestelde lusbeginpunt en de lusweergave wordt hervat. (Lusherhaling)

## Terugkeren naar het lusbeginpunt en de lusweergave verderzetten

#### Druk op de [IN•1/2X]-toets terwijl u de [SHIFT]-toets **ingedrukt houdt.**

De weergave keert terug naar het ingestelde lusbeginpunt en zet de lusweergave verder.

# De performancepads gebruiken

# Hot-cues gebruiken

Het afspelen kan ogenblikkelijk worden gestart vanaf de positie waarop een hot-cue is ingesteld.

Naast hot-cues kunt u ook lussen ogenblikkelijk instellen en oproepen. ! Er kunnen per muziekstuk tot zestien hot-cuepunten worden

ingesteld en opgeslagen.

#### **Een hot-cue instellen en oproepen**

#### **1 Druk op de [HOT CUE]-standtoets.**

Er wordt overgeschakeld naar de hot-cuestand.

! Het weergavegebied voor hot-cues op het deckscherm van rekordbox dj wisselt als u op de [PAGE <]- of de [PAGE >]-toets drukt.

#### **2 Druk in de afspeel- of de pauzestand op een performancepad om het hot-cuepunt in te stellen.**

De hot-cuepunten worden toegewezen aan de respectievelijke performancepads, zoals hieronder wordt getoond.

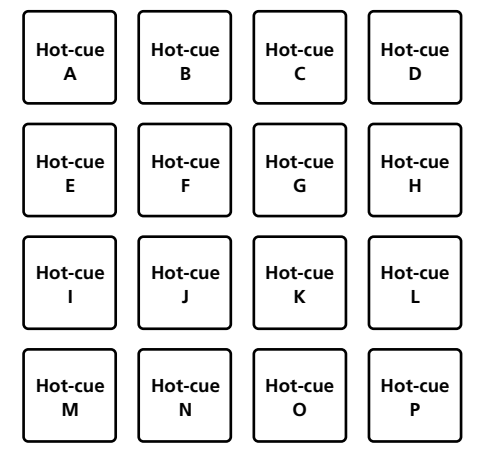

#### **3 Druk op de performancepad waarop het hotcuepunt is ingesteld.**

Het afspelen begint vanaf het hot-cuepunt.

**14 Nl**

U kunt ingestelde hot-cuepunten wissen door op een performancepad te drukken terwijl u de [**SHIFT**]-toets ingedrukt houdt.

#### **Een lus met 4 beats instellen en oproepen**

#### **1 Druk op de [HOT CUE]-standtoets.**

Er wordt overgeschakeld naar de hot-cuestand.

#### **2 Druk tijdens de weergave op de [4 BEAT LOOP/ EXIT]-toets.**

De lus met 4 beats wordt ingesteld op de positie waarop de toets wordt ingedrukt, en de lusweergave begint.

#### **3 Druk op de performancepad om tijdens de lusweergave een lus in te stellen.**

#### **4 Druk op de performancepad waaronder de lus is ingesteld.**

De lusweergave begint vanaf het lusbeginpunt van de ingestelde lus.

! De ingestelde lus kan worden gewist door op de performancepad te drukken terwijl u de [**SHIFT**]-toets ingedrukt houdt.

#### **Een handmatige lus instellen en oproepen**

#### **1 Druk op de [HOT CUE]-standtoets.**

Er wordt overgeschakeld naar de hot-cuestand.

#### 2 Druk tijdens de weergave op de [IN•1/2X]-toets en **druk vervolgens op de [OUT•2X]-toets.**

De lusweergave wordt gestart.

#### **3 Druk op de performancepad om tijdens de lusweergave een lus in te stellen.**

#### **4 Druk op de performancepad waaronder de lus is ingesteld.**

De lusweergave begint vanaf het lusbeginpunt van de ingestelde lus.

! De ingestelde lus kan worden gewist door op de performancepad te drukken terwijl u de [**SHIFT**]-toets ingedrukt houdt.

-----------------------------------De pad FX gebruiken

Er kunnen heel wat effecten worden toegevoegd door eenvoudigweg de performancepads in te drukken en los te laten.

#### **1 Druk op de [PAD FX 1]-standtoets.**

Er wordt overgeschakeld naar pad FX-stand 1.

- Effecten worden als volgt aan de performancepads toegewezen.
- ! Het weergavegebied voor de pad FX op het deckscherm van
- rekordbox dj wisselt als u op de [PAGE <]- of de [PAGE  $\blacktriangleright$ ]-toets drukt.

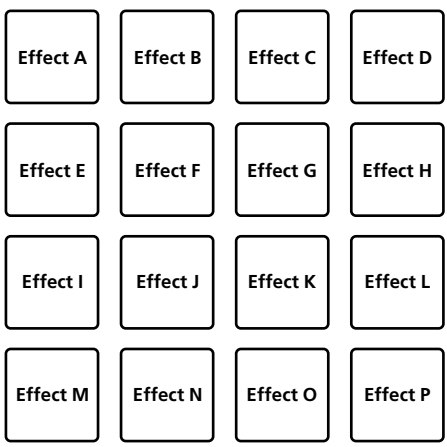

Als u op de [**PAD FX 1**]-standtoets drukt terwijl u de [**SHIFT**]-toets ingedrukt houdt, wordt er overgeschakeld naar pad FX-stand 2. Effecten worden als volgt aan de performancepads toegewezen.

! Het weergavegebied voor de pad FX op het deckscherm van rekordbox dj wisselt als u op de [PAGE ◀]- of de [PAGE ▶]-toets drukt.

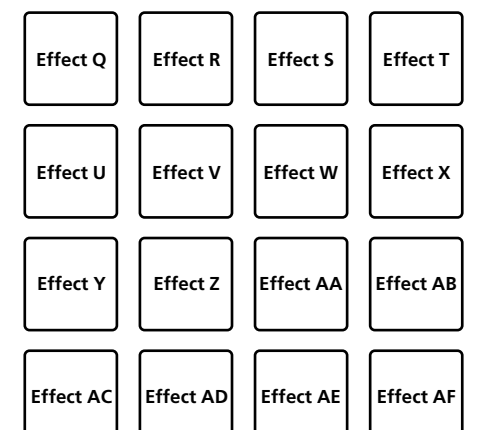

# Geavanceerde bediening **Nl** (15 ct and the contract of the contract of the contract of the contract of the contract of the contract of  $\overline{\mathbf{H}}$  is a contract of  $\overline{\mathbf{H}}$  is a contract of  $\overline{\mathbf{H}}$  is a contract of  $\overline{\mathbf{H}}$  is a contra

**Contract Contract Contract** 

#### **2 Druk op een performancepad en houd hem ingedrukt.**

Het effect wordt geactiveerd op basis van de instellingen voor effect en aantal beats die zijn toegewezen aan de ingedrukte pad.

#### **3 Laat de performancepad los.**

Het effect wordt uitgeschakeld.

#### **De release FX van de pad FX gebruiken**

! De release FX moet op voorhand worden toegewezen aan de performancepad.

#### **1 Druk op de performancepad waaraan een ander effect dan de release FX is toegewezen en houd hem ingedrukt.**

Het effect wordt geactiveerd op basis van de instellingen voor effect en aantal beats die zijn toegewezen aan de ingedrukte pad.

#### **2 Druk op de performancepad waaraan de release FX is toegewezen.**

Het actieve pad FX-effect wordt uitgeschakeld en het release FX-effect wordt toegevoegd.

## Beatsprong gebruiken

De afspeelpositie kan worden verplaatst zonder het ritme van het muziekstuk dat wordt afgespeeld te onderbreken.

<u> - - - - - - - - - - - - - - -</u>

#### **1 Druk op de [BEAT JUMP]-standtoets.**

Er wordt overgeschakeld naar de beatsprongstand.

Aan elke performancepad wordt als volgt het aantal beats of maten dat moet worden versprongen, toegewezen. (standaard stand)

! Het ingestelde aantal beats of maten dat aan de performancepads is toegewezen, verandert door op de [PAGE ◀]- of de [PAGE ▶]-toets te drukken.

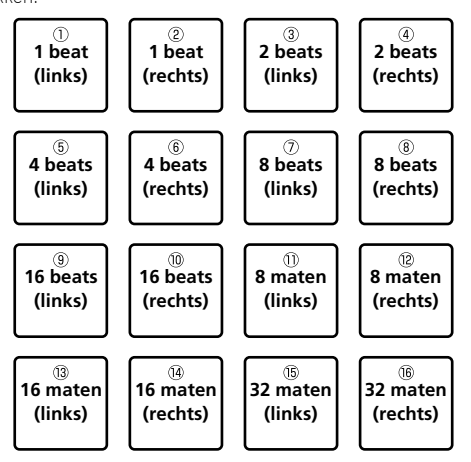

#### **2 Druk op pad 1, pad 3, pad 5, pad 7, pad 9, pad 11, pad 13 of pad 15.**

De afspeelpositie verandert hetzelfde aantal beats of maten naar links als het aantal dat aan de ingedrukte pad is toegewezen.

#### **3 Druk op pad 2, pad 4, pad 6, pad 8, pad 10, pad 12, pad 14 of pad 16.**

De afspeelpositie verandert hetzelfde aantal beats of maten naar rechts als het aantal dat aan de ingedrukte pad is toegewezen.

# De samplerfunctie gebruiken

Deze procedure kan worden gebruikt om muziekstukken die in de samplerposities zijn geladen af te spelen met de performancepads.

#### **Het gebruik van de sampler voorbereiden**

#### **Vink het selectievakje [SAMPLER] bovenin het rekordbox dj-scherm aan.**

Op het rekordbox dj-scherm wordt een samplerpaneel weergegeven.

#### **Het muziekstuk in een samplerpositie laden**

#### **1 Druk op de [SAMPLER]-standtoets.**

Er wordt overgeschakeld naar de samplerstand.

#### **2** Druk op de [PAGE ◀]- of de [PAGE ▶]-toets terwijl **u de [SHIFT]-toets ingedrukt houdt.**

Ga naar de samplerbank. De sampler heeft 4 banken en elke bank heeft zestien samplerposities.

#### **3 Druk op de draaiknop om de cursor naar de lijst met muziekstukken te verplaatsen.**

#### **4 Draai aan de draaiknop.**

Selecteer het muziekstuk dat u in de samplerpositie wilt laden.

#### **5 Druk op de performancepad terwijl u de [SHIFT] toets ingedrukt houdt.**

Het geselecteerde muziekstuk wordt in de samplerpositie geladen.

- ! Afhankelijk van de [**Voorkeuren**] van rekordbox is het mogelijk dat u niet kunt laden door een reeds geladen samplerpositie te overschrijven.
- **De performancepads gebruiken om de sampler af te spelen**

#### **1 Druk op de [SAMPLER]-standtoets.**

Er wordt overgeschakeld naar de samplerstand.

#### **2** Druk op de [PAGE ◀]- of de [PAGE ▶]-toets terwijl **u de [SHIFT]-toets ingedrukt houdt.**

Ga naar de samplerbank.

#### **3 Pas de samplerversterking aan op het rekordbox dj-scherm.**

#### **4 Druk op een performancepad.**

Het geluid voor de positie die is toegewezen aan de ingedrukte pad wordt afgespeeld.

Samplerposities worden als volgt aan de respectievelijke performancepads toegewezen.

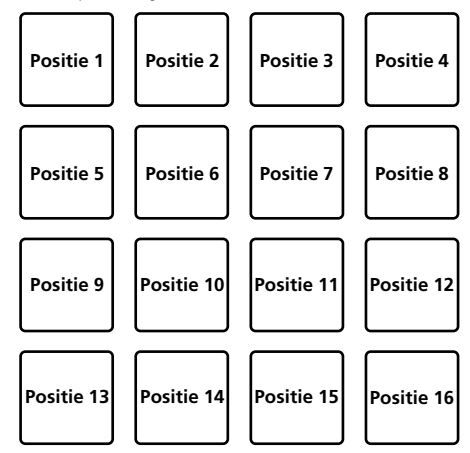

#### **5 Druk tijdens de samplerweergave op een performancepad.**

Het afspelen wordt vanaf het begin hervat.

#### **6 Druk tijdens de samplerweergave op een performancepad terwijl u de [SHIFT]-toets ingedrukt houdt.**

Het geluid van de samplerpositie die momenteel wordt afgespeeld, stopt. 

# De keyboardstand gebruiken

De performancepad kan toonladders toevoegen aan een hot-cue, zoals een keyboard.

#### **1 Druk op de [HOT CUE]-standtoets terwijl u de [SHIFT]-toets ingedrukt houdt.**

Er wordt overgeschakeld naar de keyboardstand.

! De ingestelde toonhoogte van het geluid die aan de performancepads is toegewezen, verandert door op de [PAGE <]- of de [PAGE ▶]-toets te drukken.

#### **2 Druk op een performancepad.**

Selecteer de hot-cue die in de keyboardstand moet worden gebruikt.

Als er geen hot-cue is ingesteld, wordt de huidige afspeelpositie als hot-cue ingesteld en gebruikt in de keyboardstand.

Als u een hot-cue opnieuw selecteert om te gebruiken in de keyboardstand, druk dan op de [**HOT CUE**]-standtoets terwijl u de [**SHIFT**]-toets ingedrukt houdt.

#### **3 Druk op een performancepad.**

De hot-cue wordt afgespeeld met de toonhoogte die aan de ingedrukte pas is toegewezen.

#### Beatlus gebruiken

Wanneer u op de performancepad drukt wordt een lus ingesteld van de beats of maten die aan de pad zijn toegewezen. Als u uw vinger van de pad haalt, wordt de lusweergave verdergezet.

#### **1 Druk op de [BEAT JUMP]-standtoets terwijl u de [SHIFT]-toets ingedrukt houdt.**

Er wordt overgeschakeld naar de stand voor beatlus.

Het ingestelde aantal beats of maten voor de beatlus wordt als volgt aan elke pad toewezen.

! Het weergavegebied voor de beatlus op het deckscherm van rekordbox dj wisselt als u op de [PAGE ◀]- of de [PAGE ▶]-toets drukt.

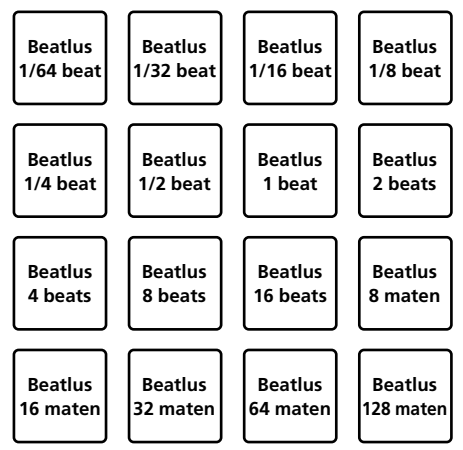

#### **2 Druk op een performancepad.**

De lusweergave begint met het aantal beats of maten dat is toegewezen aan de ingedrukte pad.

#### **3 Druk nog eens op dezelfde performancepad.**

De lusweergave wordt geannuleerd.

# De functie voor verschuiving van de toonsoort gebruiken

Wanneer u op de performancepad drukt, wordt de toonsoort van het muziekstuk aangepast naar de toonhoogte die aan de pad is toegewezen.

#### **1 Druk op de [SAMPLER]-standtoets terwijl u de [SHIFT]-toets ingedrukt houdt.**

Er wordt overgeschakeld naar de stand voor verschuiving van de toonsoort.

! De ingestelde toonhoogte van het geluid die aan de performancepads is toegewezen, verandert door op de [PAGE <]- of de [PAGE >]-toets te drukken.

#### **2 Druk op een performancepad.**

De toonsoort van het muziekstuk wordt aangepast naar de toonhoogte die aan de ingedrukte pad is toegewezen.

#### **3 Druk op de [SEMITONE +]-toets terwijl u de [SHIFT]-toets ingedrukt houdt.**

De toonhoogte van het muziekstuk dat wordt afgespeeld, verandert terug naar de originele toonsoort. (Toonsoort reset)

# De functie voor padbewerking gebruiken

Met rekordbox dj kunt u de functies die aan de performancepads kunnen worden toegewezen, aanpassen.

Ga voor meer informatie naar onderstaande rekordbox.com-website. rekordbox.com

# Schuif-FX gebruiken

Als u de aanraakstrip van het toestel aanraakt en erover schuift, kunt u snelle effecten toevoegen.

#### **1 Vink het selectievakje [FX] bovenin het rekordbox dj-scherm aan.**

Op het rekordbox dj-scherm wordt een schuif-FX-paneel weergegeven.

! Als het schuif-FX-paneel niet wordt weergegeven, klik dan op de [**SFX1**]- of de [**SFX2**]-toets op het FX-paneel om het weer te geven.

#### **2 Druk op de toets [1], [2] of [3] van de schuif-FX.** Selecteert een effecttype.

! Meerdere effecten kunnen niet worden geselecteerd.

#### **3 Raak de aanraakstrip aan en schuif erover.**

Schakelt het geselecteerde effect in en wijzigt het niveau/de diepte van het effect overeenkomstig de aangeraakte positie.

! Het effect wordt uitgeschakeld wanneer u uw vinger van de aanraakstrip haalt.

#### **4 Druk op de [HOLD]-toets.**

Houdt het effect ingeschakeld, zelfs als u uw vinger van de aanraakstrip haalt.

- ! Als u opnieuw op de [**HOLD**]-toets drukt, wordt de vasthoudfunctie uitgeschakeld.
- ! Het niveau/de diepte van het effect kan worden gewijzigd door over de aanraakstrip te schuiven, zelfs wanneer de vasthoudfunctie is ingeschakeld.

# De instellingen wijzigen

# De hulpprogrammatuurstand opstarten

#### **1 Koppel de meegeleverde USB-kabel los van het toestel.**

- ! Laat de USB-kabel aangesloten blijven op de computer.
- **2 Sluit indien nodig de dj-applicatie.**
- Als de hulpprogrammatuurstand wordt opgestart terwijl een dj-applicatie, zoals rekordbox dj, is geopend, wordt de ingestelde status mogelijk niet correct weergegeven.

#### **3 Druk op de [LOAD]-toetsen op het linker en het rechter paneel en sluit tegelijkertijd de meegeleverde USB-kabel aan op het toestel.**

De hulpprogrammatuurstand wordt nu opgestart.

#### **4 Nadat de hulpprogrammatuurstand is opgestart, kunt u met de controller de items bedienen waarvan u de instellingen wilt veranderen.**

Zie de uitleg hieronder voor de instellingen die u kunt wijzigen.

#### **5 Druk de draaiknop in.**

De gewijzigde instellingen worden opgeslagen op het toestel. De [**HOT CUE**]-standtoets, de [**PAD FX 1**]-standtoets, de [**BEAT JUMP**] standtoets en de [**SAMPLER**]-standtoets op het linker paneel knipperen terwijl de instellingen worden opgeslagen.

Koppel de USB-kabel niet los van het toestel terwijl u aan het opslaan bent.

#### **6 Koppel de USB-kabel los van het toestel als de padstandtoetsen stoppen met knipperen en continu branden.**

! Nadat u de meegeleverde USB-kabel opnieuw hebt aangesloten en het toestel hebt aangezet, kunt u de gewijzigde instelling gebruiken.

# Hulpprogrammatuurstanden

U kunt de volgende instellingen wijzigen:

- Instelling demostand
- Instelling laadverlichting
- Instelling selectie MIDI-regelaar
- ! MIDI-uitgangsinstelling voor aanraakstrip

# De instelling van de demostand wijzigen

Als er gedurende een bepaalde tijd geen bediening plaatsvindt, gaat het toestel naar de demostand.

U kunt de tijd vooraleer het toestel naar de demostand gaat, wijzigen of de demostand uitschakelen.

! Wanneer u een toets of aanraakstrip op dit toestel bedient tijdens de demostand, wordt de demostand geannuleerd.

#### **Druk op de [HOT CUE]-standtoets op het linker**

#### **paneel.**

Telkens als u op de [**HOT CUE**]-standtoets drukt, verandert de instelling.

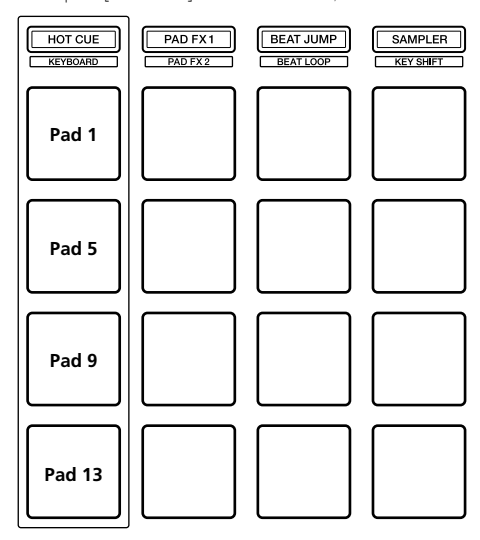

Pad 1 links brandt: demostand uit (standaard) Pad 5 links brandt: 1 minuut Pad 9 links brandt: 5 minuten Pad 13 links brandt: 10 minuten

## De instelling voor laadverlichting wijzigen

Met laadverlichting wordt aangegeven dat een muziekstuk naar het deck wordt geladen.

#### **Druk op de [PAD FX 1]-standtoets op het linker paneel.**

Telkens als u op de [**PAD FX 1**]-standtoets drukt, verandert de instelling.

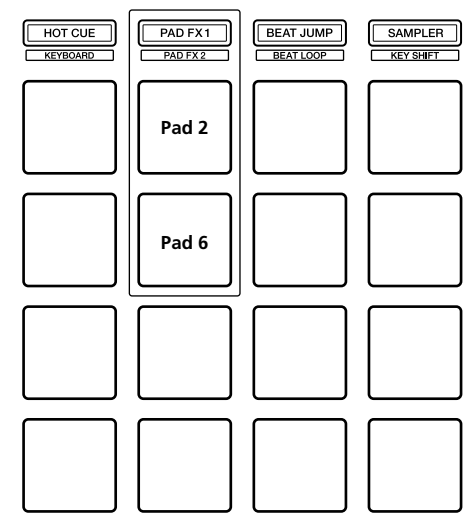

Pad 2 links brandt: laadverlichting uit

Pad 6 links brandt: laadverlichting aan (standaard)

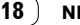

# Selectie voor MIDI-regelaar instellen

Het toestel heeft twee MIDI-regelaarstanden: een stand die afhangt van rekordbox dj-functies en een algemene MIDI-regelaarstand. Stel de selectie voor de MIDI-regelaar in.

#### **Druk op de [BEAT JUMP]-standtoets op het linker paneel.**

Telkens als u op de [**BEAT JUMP**]-standtoets drukt, verandert de instelling.

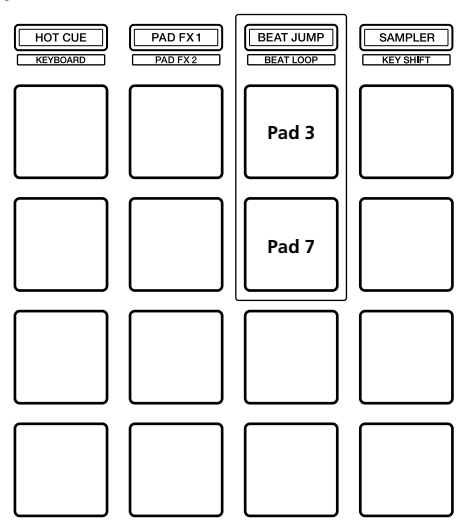

Pad 3 links brandt: als rekordbox actief is, hangt de bediening van de regelaar af van de rekordbox dj-functies. Als rekordbox niet actief is, werkt het toestel als een algemene MIDI-regelaar. (standaard)

Pad 7 links brandt: het toestel geforceerd gebruiken als de algemene MIDI-regelaar.

# De MIDI-uitgangsinstelling voor de aanraakstrip wijzigen

De MIDI-waarde (wijziging regelaar) stijgt naarmate de aanraakstrip naar het maximumniveau wordt geschoven. Dit kan worden omgekeerd.

#### **Druk op de [SAMPLER]-standtoets op het linker paneel.**

Telkens als u op de [**SAMPLER**]-standtoets drukt, verandert de instelling.

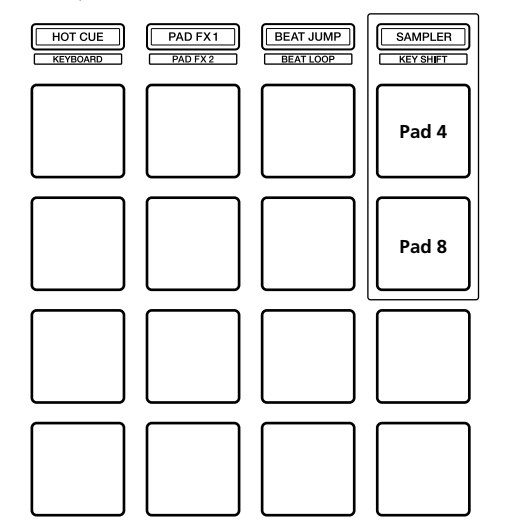

Pad 4 links brandt: de MIDI-waarde (wijziging regelaar) stijgt naarmate de aanraakstrip naar het maximumniveau wordt geschoven. (standaard)

Pad 8 links brandt: de MIDI-waarde (wijziging regelaar) stijgt naarmate de aanraakstrip naar het minimumniveau wordt geschoven.

# Aanvullende informatie

# Problemen oplossen

- ! Als u denkt dat er iets mis is met dit toestel, controleer dan de onderstaande onderwerpen, bezoek de website van Pioneer DJ en lees het gedeelte [**FAQ**] voor de [**DDJ-XP1**].
	- pioneerdj.com

 Soms ligt de oorzaak van het probleem bij een ander apparaat. Controleer daarom ook de andere componenten en elektrische apparaten die worden gebruikt. Als u het probleem niet kunt verhelpen, neemt u contact op met uw dichtstbijzijnde officiële Pioneer-onderhoudsdienst of uw vakhandelaar om het toestel te laten repareren.

Dit toestel kan soms niet goed werken vanwege statische elektriciteit of andere externe invloeden. U kunt de werking in dat geval herstellen door de USB-kabel los te koppelen om de stroom uit te schakelen, 1 minuut te wachten en vervolgens de USB-kabel opnieuw aan te sluiten om de stroom terug in te schakelen.

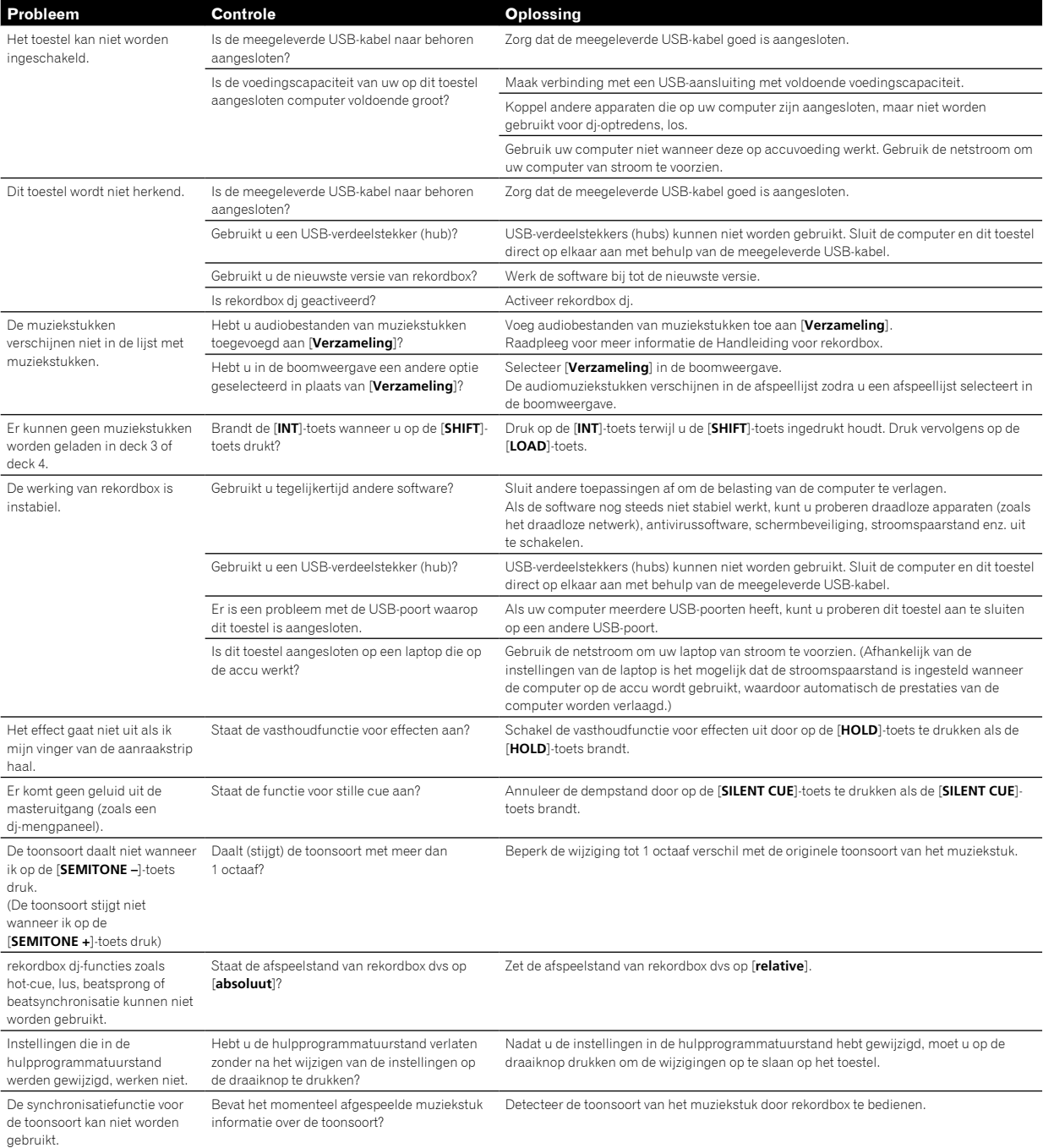

# Het toestel gebruiken als controller voor andere dj-software

Dit toestel geeft ook de bedieningsgegevens voor de toetsen en de aanraakstrip door in MIDI-formaat. Door via een USB-kabel een computer met ingebouwde, MIDI-compatibele dj-software aan te sluiten, kunt u de dj-software bedienen via dit toestel.

Om dit toestel te kunnen gebruiken als controller voor andere dj-software dan de rekordbox dj-software, moet u ook de MIDI-instellingen voor de dj-software configureren.

Zie voor nadere details de handleiding van uw dj-software.

#### Over MIDI-meldingen

Zie "List of MIDI Messages" voor details over de MIDI-meldingen van dit toestel.

! "List of MIDI Messages" kan worden verkregen via de volgende URL: pioneerdj.com

# Informatie over handelsmerken en gedeponeerde handelsmerken

- ! "Pioneer DJ" is een handelsmerk van PIONEER CORPORATION en wordt in licentie gebruikt.
- ! rekordbox is een handelsmerk of gedeponeerd handelsmerk van de Pioneer DJ Corporation.
- ! Adobe en Reader zijn handelsmerken van Adobe Systems Incorporated in de VS en andere landen.
- ! Windows is een gedeponeerd handelsmerk van Microsoft Corporation in de Verenigde Staten en andere landen.
- ! Finder, Mac, macOS en OS X zijn handelsmerken van Apple Inc., gedeponeerd in de VS en andere landen.
- Intel en Intel Core zijn handelsmerken van Intel Corporation in de VS en/of andere landen.

De hierin vermelde namen van bedrijven en hun producten zijn de handelsmerken of gedeponeerde handelsmerken van hun respectieve eigenaars.

# Waarschuwingen betreffende auteursrechten

rekordbox beperkt het afspelen en dupliceren van door auteursrechten beschermde muziekinhoud.

- ! Als gecodeerde gegevens enzovoort voor de bescherming van auteursrechten zijn ingesloten in de muziekinhoud, kunt u het programma mogelijk niet normaal bedienen.
- ! Als rekordbox gecodeerde gegevens enzovoort voor de bescherming van auteursrechten in de muziekinhoud detecteert, kan de werking (afspelen, lezen enzovoort) worden gestopt.

Opnamen die u hebt gemaakt, kunnen slechts dienen voor uw eigen luisterplezier en kunnen onder de auteursrechtwetten niet voor andere doeleinden worden gebruikt zonder toestemming van de auteursrechthouder.

- ! Muziek die wordt opgenomen van cd's enzovoort, is beschermd door de auteursrechtwetten van de meeste landen en door internationale verdragen. Het valt onder de verantwoordelijkheid van de persoon die de muziek heeft opgenomen erop toe te zien dat de opnamen op legale wijze worden gebruikt.
- ! Bij het behandelen van muziek die door downloaden van internet enzovoort is verkregen, is het de volledige verantwoordelijkheid van de persoon die het downloaden heeft verricht erop toe te zien dat de muziek wordt gebruikt in overeenstemming met de voorwaarden van het downloadcontract.

De technische gegevens en het ontwerp van dit product kunnen zonder voorafgaande kennisgeving worden gewijzigd.

© 2017 Pioneer DJ Corporation. Alle rechten voorbehouden.  $<$ DRI1502-A $>$ 

 $\sim$